# Benutzerhandbuch für MultiTransmitter

Aktualisiert November 18, 2020

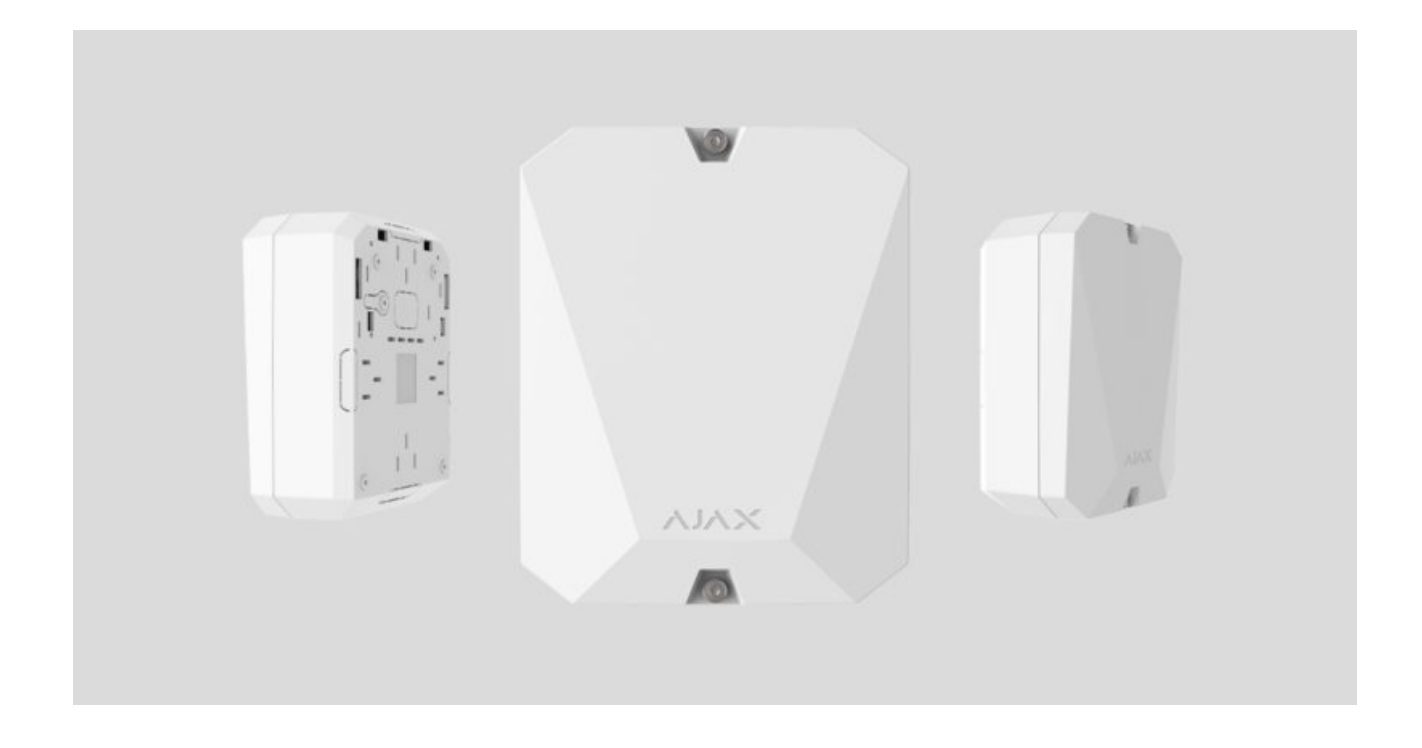

**MultiTransmitter** ist ein Integrationsmodul mit 18 Anschlussmöglichkeiten für Melder von Drittanbietern an das Ajax Sicherheitssystem. Zum Schutz gegen Demontage ist der MultiTransmitter mit zwei Manipulationsschutzvorrichtungen ausgestattet. Er wird mit 100 V bis 240 V Wechselstrom aus dem Netz gespeist und kann auch mit einer 12-V-Notstrombatterie betrieben werden. Er kann die angeschlossenen Melder mit 12 V versorgen.

Der MultiTransmitter arbeitet als Teil des Ajax Sicherheitssystems und ist über dassichere Funkkommunikationsprotokoll Jeweller mit der Hub-Zentrale verbunden. Die Übertragungsreichweite der Hub-Zentrale beträgt bis zu 2000 Meter (Freifeld). Bei festgestellten Störungen (Jamming) oder Interferenzen wird das Ereignis **"Hohe Störsignale im Rahmen der Jeweller Frequenzen"** an die Überwachungszentrale des Sicherheitsdienstes und die Systembenutzer übermittelt.

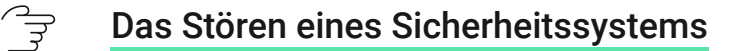

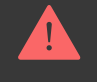

DasGerät verbindet sich mit dem Hub und wird über Ajax Apps auf iOS, Android, MacOS und Windows konfiguriert. Alle Alarme und Benutzerereignisse werden durch Push-Benachrichtigungen, SMS und Anrufe gemeldet, falls aktiviert. Das Ajax Sicherheitssystem kann mit der Überwachungszentrale des Sicherheitsdienstes verbunden werden. Die Liste der autorisierten Partner finden Sie hier.

#### ्री [MultiTransmitter-Integrationsmodul kaufen](https://ajax.systems/de/products/multitransmitter/)

### Funktionselemente

#### Elemente des Gehäuses

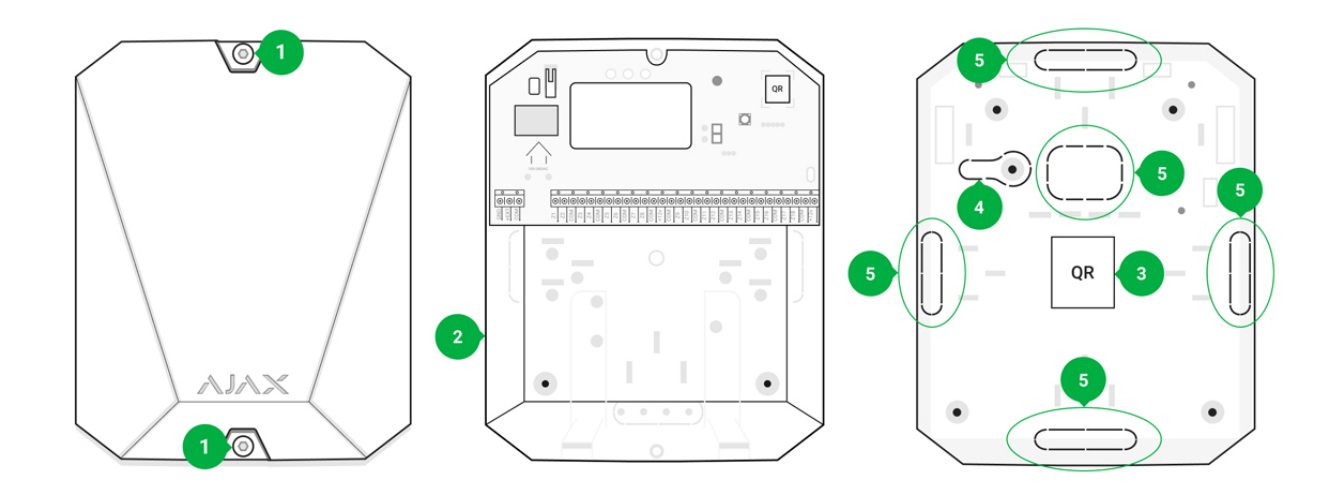

- **1.** Schrauben für das Sichern des Gehäusedeckels. Mit beiliegendem Sechskantschlüssel (Ø 4 mm) lösen
- **2.** Hohlraum für Notstrombatterie

Batterie nicht im Lieferumfang des MultiTransmitter enthalten

**3.** QR-Code und ID/Seriennummer des Geräts

- **4.** Perforierter Teil des Gehäuses. Er ist für die Auslösung des Manipulationsschutzes bei Demontageversuchen erforderlich
- **5.** Perforierter Teil des Gehäuses für den Ausgang der Leiter von angeschlossenen Meldern und Geräten

#### MultiTransmitter-Kartenelemente

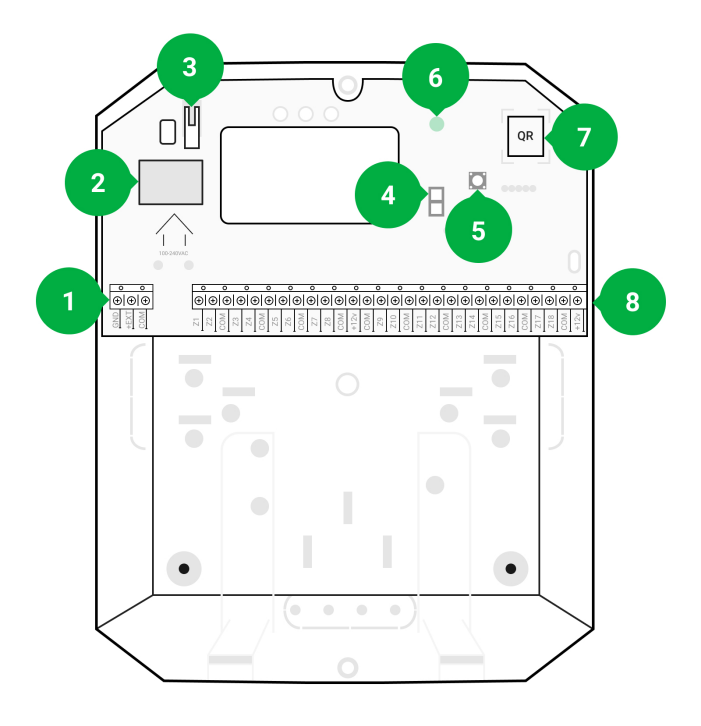

- **1.** Stromversorgungsklemmen für Brandmelder
- **2.** Stromversorgungseingang 110/230 V
- **3.** Manipulationsschutztaste. Signalisiert das Entfernen des Gehäusedeckel vom MultiTransmitter
- **4.** Anschlussklemmen für 12-V-Notstrombatterie
- **5.** Ein/Aus-Taste
- **6.** LED-Anzeige
- **7.** QR-Code und ID/Seriennummer des Geräts
- **8.** Anschlussklemmen für verdrahtete Melder (Zonen)

#### MultiTransmitter-Klemmen

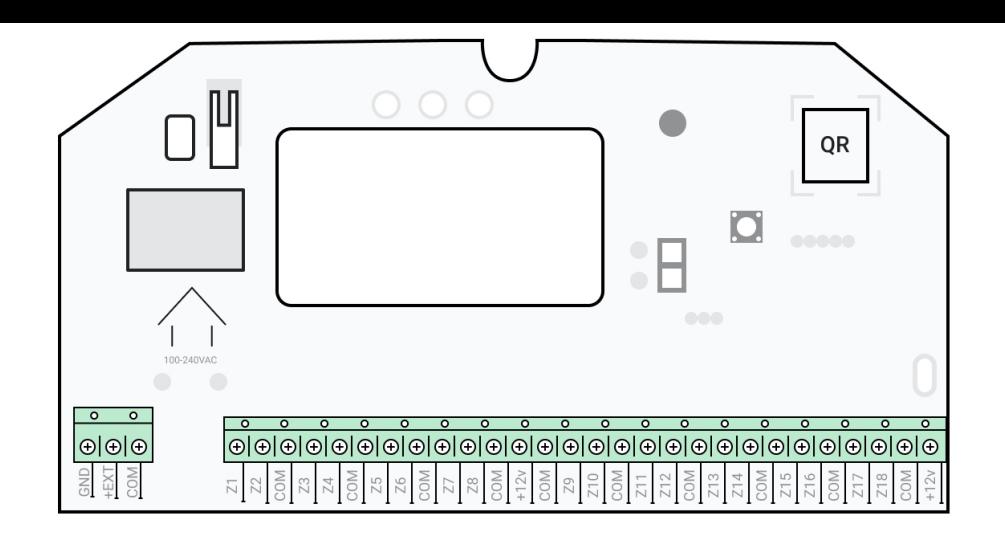

#### **Linksseitige Klemmen:**

**GND** — gemeinsame Masse für MultiTransmitter

**+EXT** — 12-V-Stromversorgungsausgang für Brandmelder

**COM —** gemeinsamer Eingang zum Anschluss von Stromversorgungskreisen und Signalkontakten verdrahteter Melder

#### **Rechtsseitige Klemmen:**

**Z1-Z18** — Eingang für Verbindung verdrahteter Melder

**+12 V** — 12 V Stromversorgungsausgang für verdrahtete Melder

**COM** — gemeinsamer Eingang zum Anschluss von Stromversorgungskreisen und Signalkontakten verdrahteter Melder

# LED-Anzeige

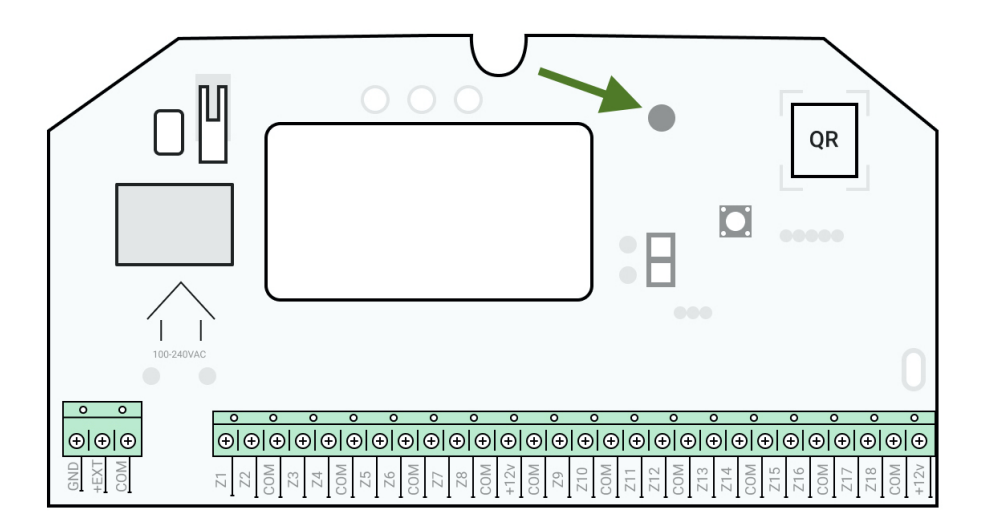

Die MultiTransmitter-LED-Anzeige kann je nach Status des Geräts weiß, rot oder grün aufleuchten. Bitte beachten, dass die LED-Anzeige bei geschlossenem

Gehäusedeckel nicht sichtbar ist, aber der Status des Gerätes kann in der Ajax App abgerufen werden.

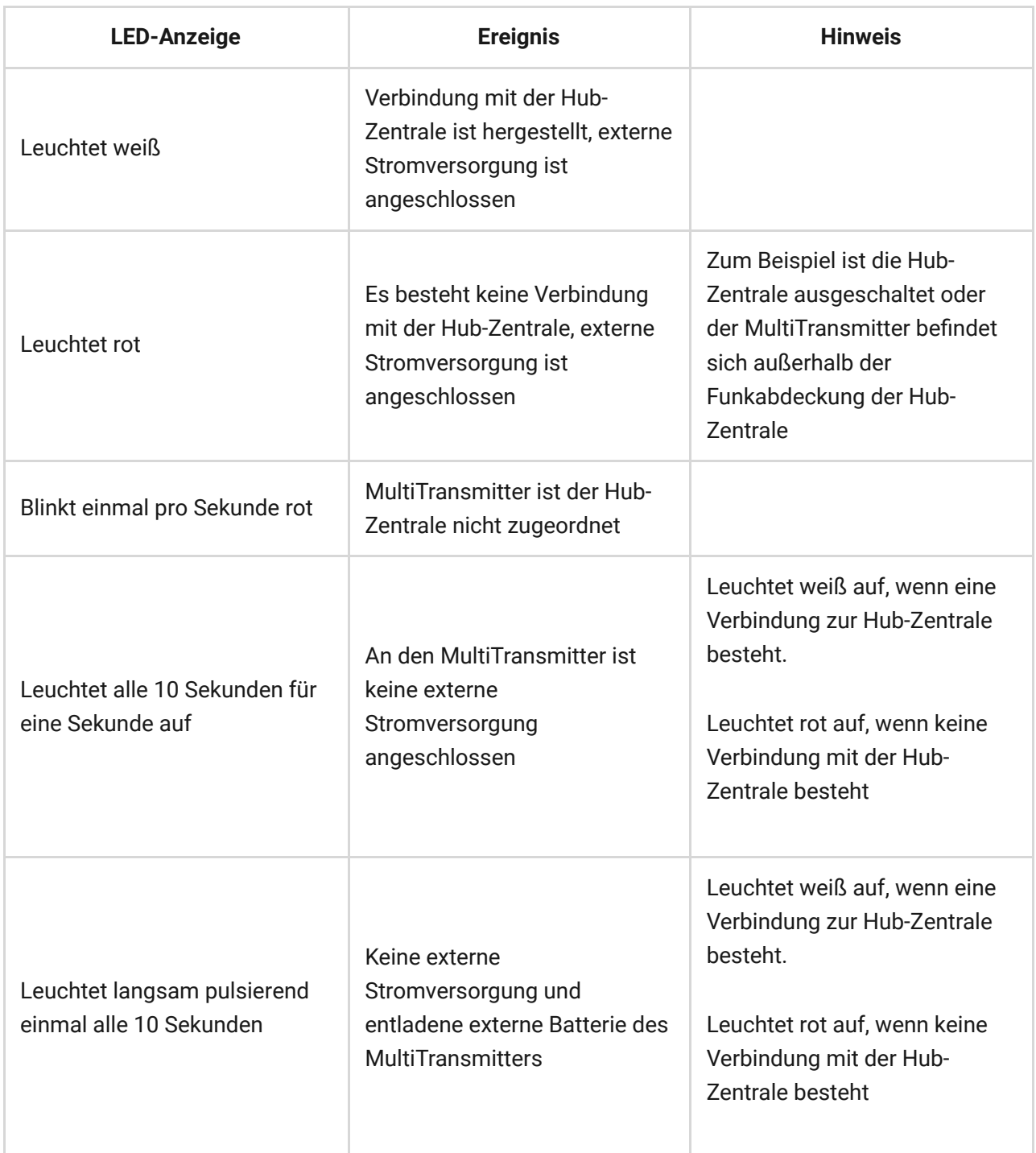

Wenn der MultiTransmitter der Hub-Zentrale nicht zugeordnet ist oder die Verbindung zur Hub-Zentrale verloren hat, zeigt das Integrationsmodul weder den Batteriestatus noch das Vorhandensein einer externen Stromversorgung an.

### Funktionsprinzip

 $\mathbf{1}^{\top}$ 

Der MultiTransmitter ist für den Anschluss verdrahteter Melder und Geräte von Drittanbietern an das Ajax Sicherheitssystem vorgesehen. Das

Integrationsmodul empfängt Informationen über Alarme und das Auslösen von Melder-Manipulationssicherungen über an die Klemmen angeschlossene Leiter.

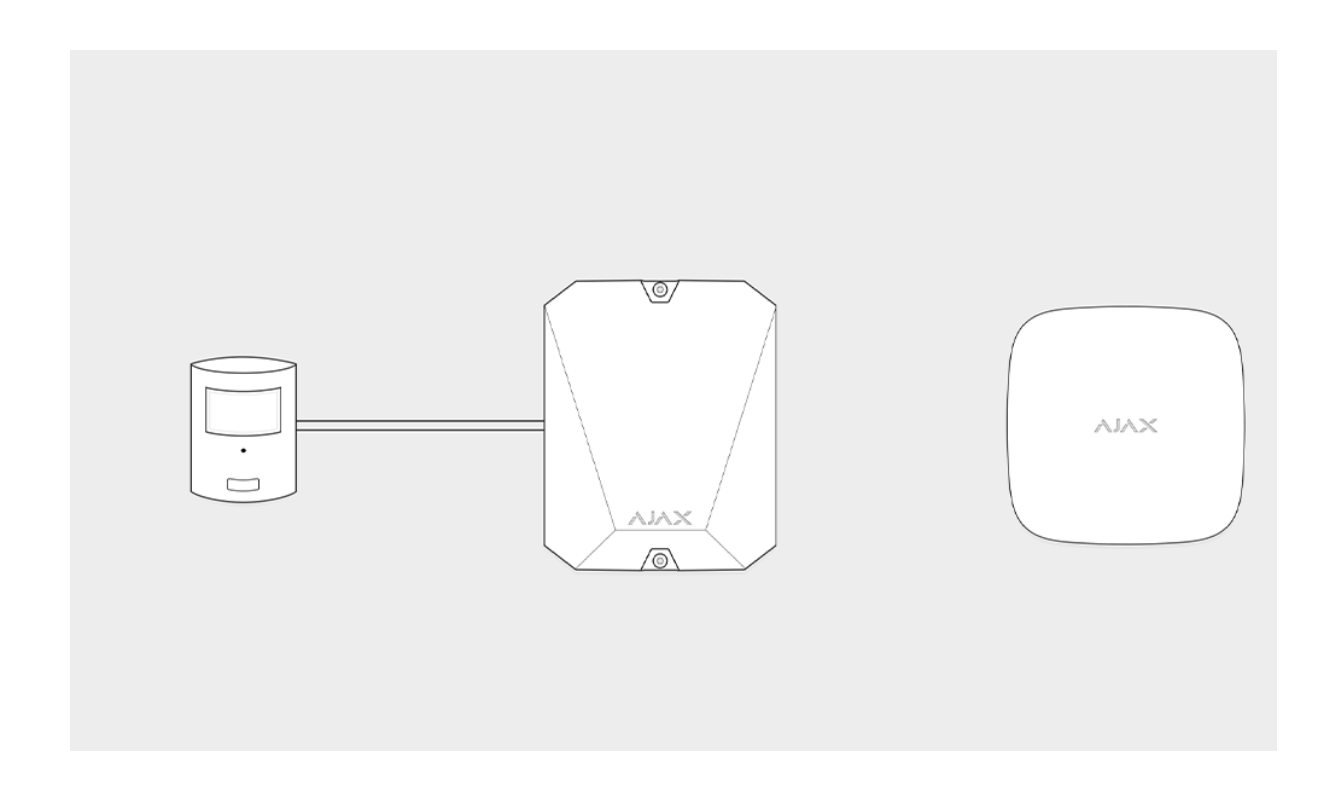

Der MultiTransmitter kann zum Anschluss von Panik- und medizinischen Alarmtastern, Bewegungsmeldern im Innen- und Außenbereich sowie Meldern zur Überwachung von Öffnungen, Vibrationen, Brüchen, Feuer, Gas, Leckagen usw. verwendet werden. Der Gerätetyp ist in den Zoneneinstellungen angegeben. Der Text der Benachrichtigungen über Alarme und Ereignisse des angeschlossenen Geräts sowie die Ereigniskennungen, die an die Überwachungszentrale des Sicherheitsdienstes übermittelt werden, hängen vom gewählten Gerätetyp ab.

#### **Insgesamt stehen 6 Gerätetypen zur Verfügung:**

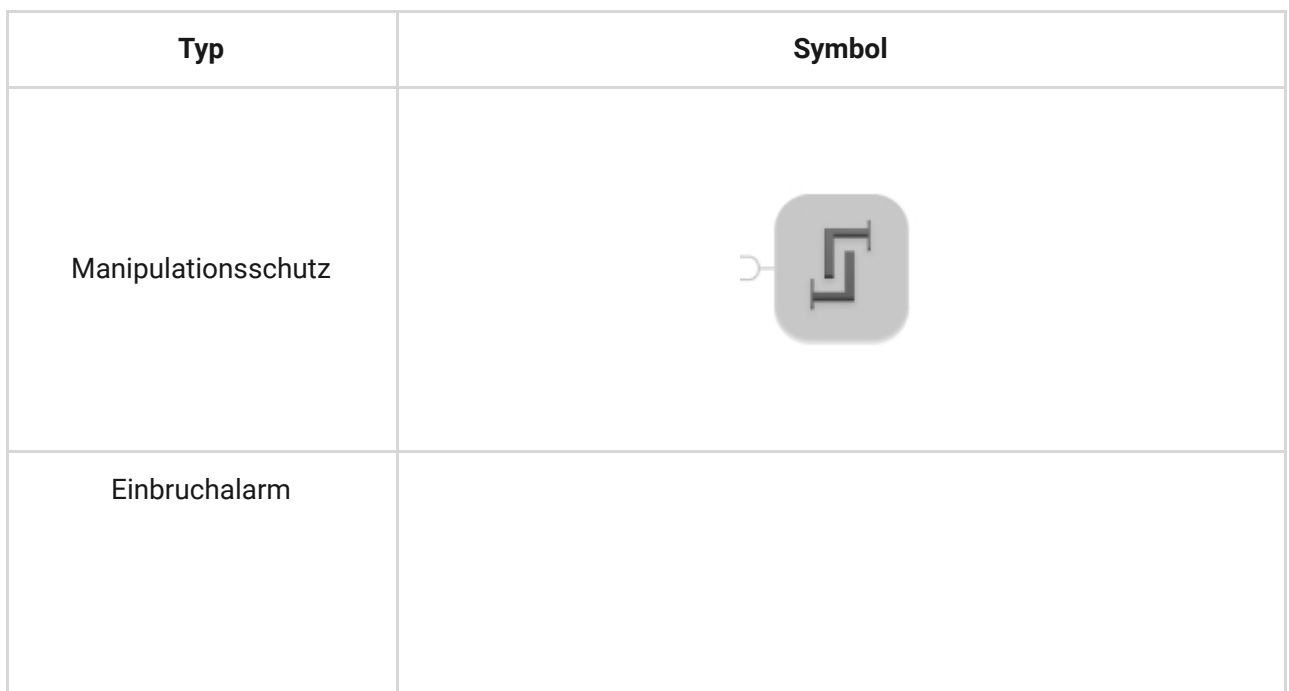

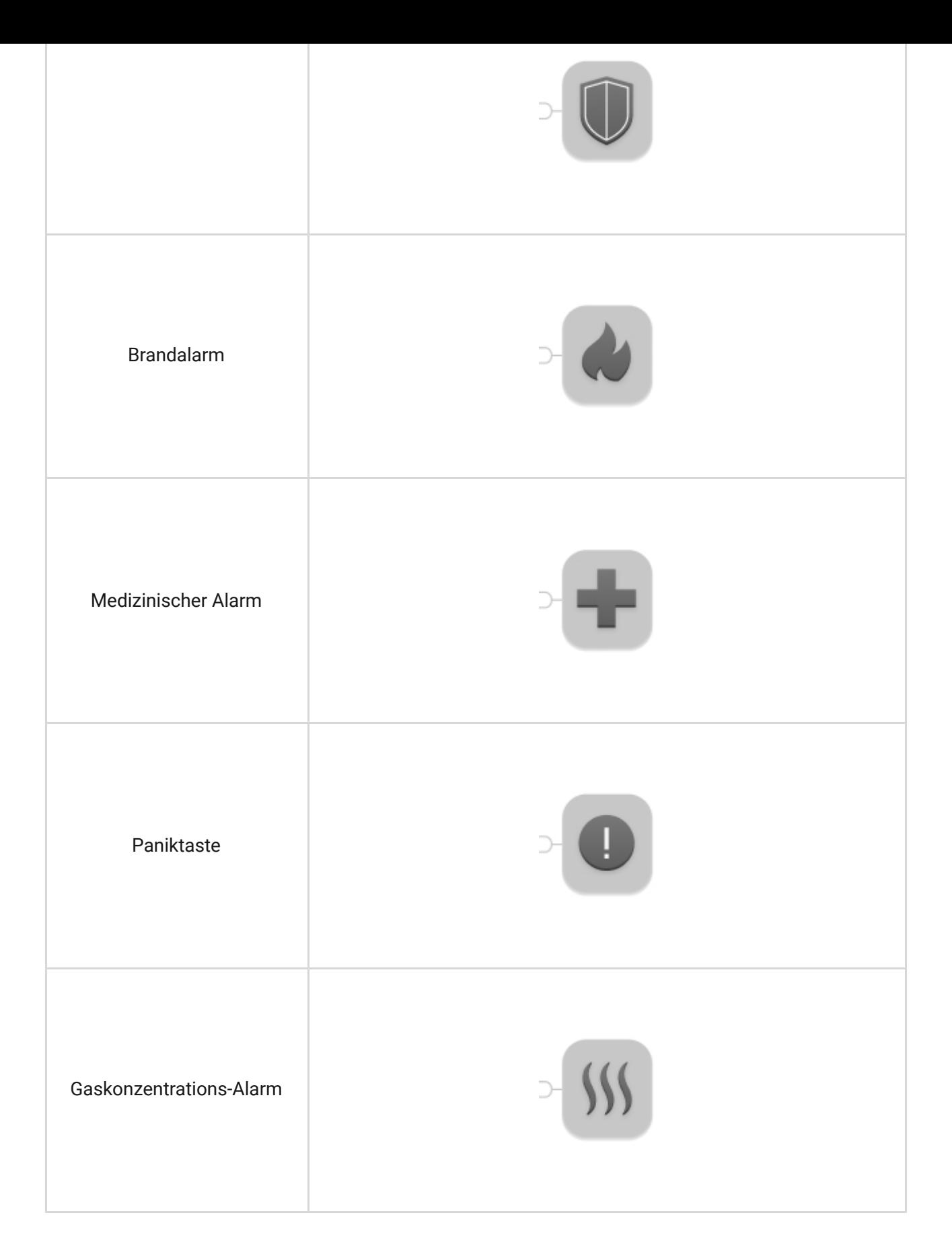

MultiTransmitter verfügt über 18 verkabelte Zonen. Die Anzahl der angeschlossenen Geräte hängt von deren Stromaufnahme ab. Die gesamte maximale Stromaufnahme aller angeschlossenen Geräte oder Melder beträgt 1 A.

#### **Unterstützte Verbindungstypen:**

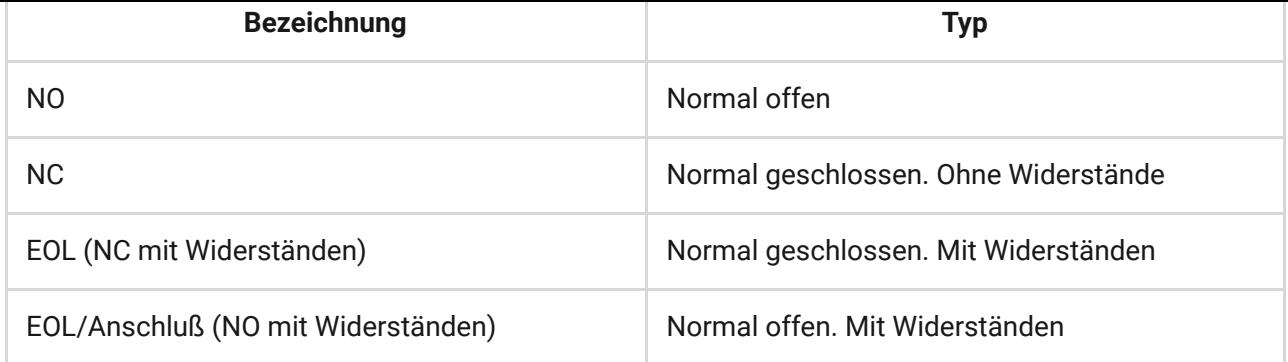

Das Integrationsmodul verfügt über drei 12-V-Stromversorgungsleitungen: eine speziell für Brandmelder und zwei für andere Geräte.

> Nach dem Feueralarm müssen Brandmelder aus- und wieder eingeschaltet werden, um den normalen Betrieb wiederherzustellen. Daher sollte das Netzteil der Brandmelder nur an eine gesonderte Leitung angeschlossen werden. Vermeiden Sie auch den Anschluss anderer Melder und Geräte an die Leistungsklemmen von Brandmeldern, da dies zu Fehlalarmen oder fehlerhaftem Betrieb der Geräte führen kann.

# Ereignisübertragung an die Überwachungsstation

Das Ajax Sicherheitssystem kann sich mit dem CMS verbinden und Alarme über Sur-Gard- (ContactID) und SIA-Protokoll an die Überwachungsstation übertragen.

Die Nummer der Schleife (Zone) des Integrationsmoduls und der daran angeschlossenen Geräte finden Sie in Ajax Anwendungen im Menü Gruppen der Hub-Einstellungen.

Um die Nummer der Schleife (Zone) zu erfahren, wählen Sie die Gruppe, in der sich das Integrationsmodul befindet, oder das gewünschte angeschlossene Gerät. Die Gerätenummer (oder Geräteindex in Ajax PRO Desktop) entspricht der Nummer der Schleife (Zone).

### Anmelden an der Hub-Zentrale

 $\mathbf{I}$ 

Für das Ajax Sicherheitssystem fungiert der MultiTransmitter als ein einziges Gerät, und jedes angeschlossene Gerät oder jeder angeschlossene Melder belegteinen Platz in der begrenzten Anzahl der Hub-Geräte – 100 bei Hub und Hub2, 150 bei Hub Plus und 200 bei Hub 2 Plus[.](https://ajax.systems/de/products/hub2-plus/)

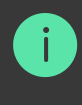

# Vor der Verbindung

- 1[.](https://ajax.systems/de/software/)Installieren Sie die Ajax App. Richten Sie ein Konto ein. Fügen Sie der App eine Hub-Zentrale hinzu und erstellen Sie mindestens einen Raum.
- **2.** Überprüfen Sie, ob die Hub-Zentrale eingeschaltet ist und Zugang zum Internet hat (über Ethernet-Kabel, WLAN und/oder Mobilfunknetz). Sie können dies in der Ajax App oder durch einen Blick auf das Logo auf der Blende der Hub-Zentrale tun. Das Logo sollte weiß oder grün aufleuchten, wenn die Hub-Zentrale an das Netzwerk angeschlossen ist.
- **3.** Überprüfen Sie den Status der Hub-Zentrale in der App und stellen Sie sicher, dass sie **unscharf geschaltet** ist und **keine Updates ausführt**.

Nur Benutzer mit Administratorrechten können der Hub-Zentrale MultiTransmitter hinzufügen.

# Verbinden mit dem MultiTransmitter

- **1.** Öffnen Sie in der Ajax App die Registerkarte Geräte **D**und klicken Sie auf **Gerät hinzufügen**.
- **2.** Benennen Sie das Integrationsmodul, scannen oder geben Sie den QR-Code manuell ein (befindet sich auf dem Gehäuse und der Verpackung) und weisen Sie dem Modul einen Raum zu.
- **3.** Klicken Sie auf **Hinzufügen** und der Countdown beginnt.
- **4.** Schalten Sie den MultiTransmitter ein, indem Sie den Netzschalter 3 Sekunden lang gedrückt halten. Beachten Sie, dass die Anforderung zur Verbindung mit der Hub-Zentrale nur beim Einschaltvorgang des Integrationsmoduls übertragen wird.

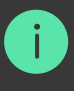

Wenn die Verbindung fehlgeschlagen ist, trennen Sie den MultiTransmitter für 5 Sekunden und versuchen Sie es erneut.

Wenn das Integrationsmodul bereits einer anderen Hub-Zentrale zugeordnet wurde, schalten Sie das Integrationsmodul aus und befolgen das Standard-Anmeldeverfahren.

Das angemeldete Integrationsmodul wird in der App in der Geräteliste der Hub-Zentrale angezeigt. Die Aktualisierung der Gerätestatus in der Liste hängt von der in den Jeweller-Einstellungen definierten Ping-Zeit ab. Der Standardwert beträgt 36 Sekunden.

#### Status von MultiTransmitter

#### Symbole

Symbole zeigen einige Zustände des MultiTransmitters an. Sie können sie in der Ajax App auf der Registerkarte Geräte<sup>1</sup> ansehen.

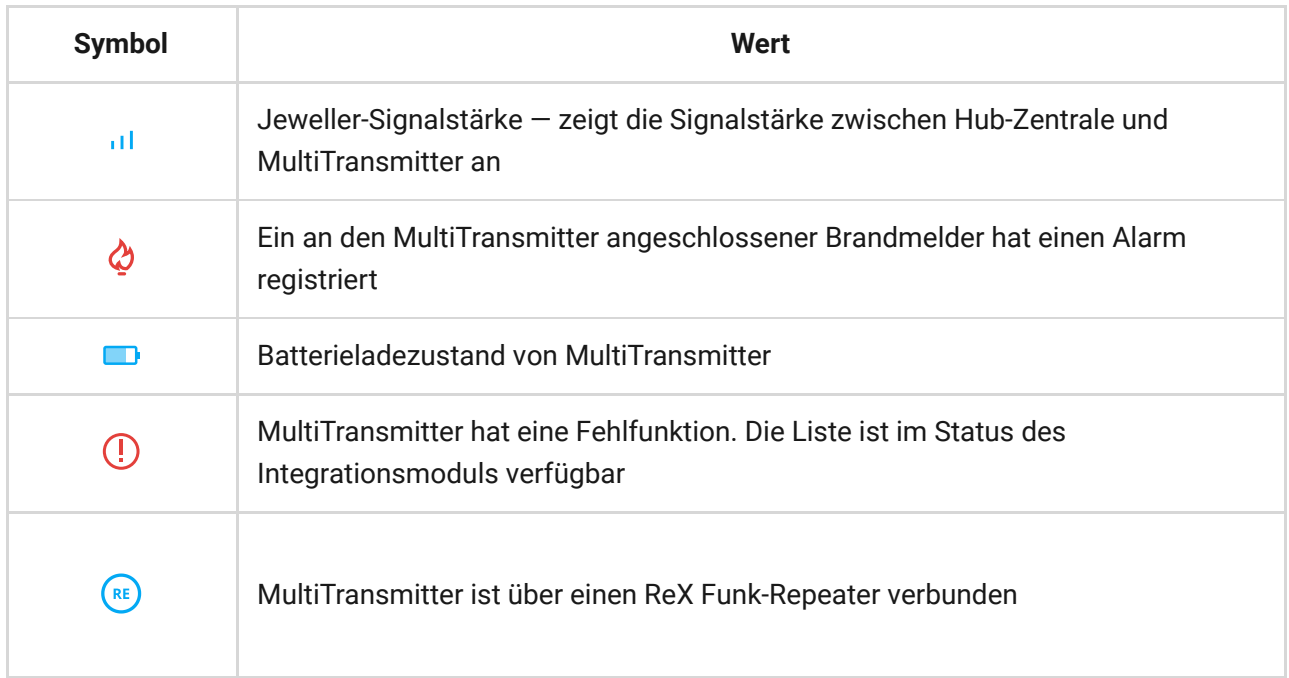

#### **Status**

Status sind in der [Ajax App](https://ajax.systems/de/software/) aufgeführt:

- **1.** Öffnen Sie die Registerkarte **Geräte** .
- **2.** Wählen Sie MultiTransmitter aus der Liste aus.

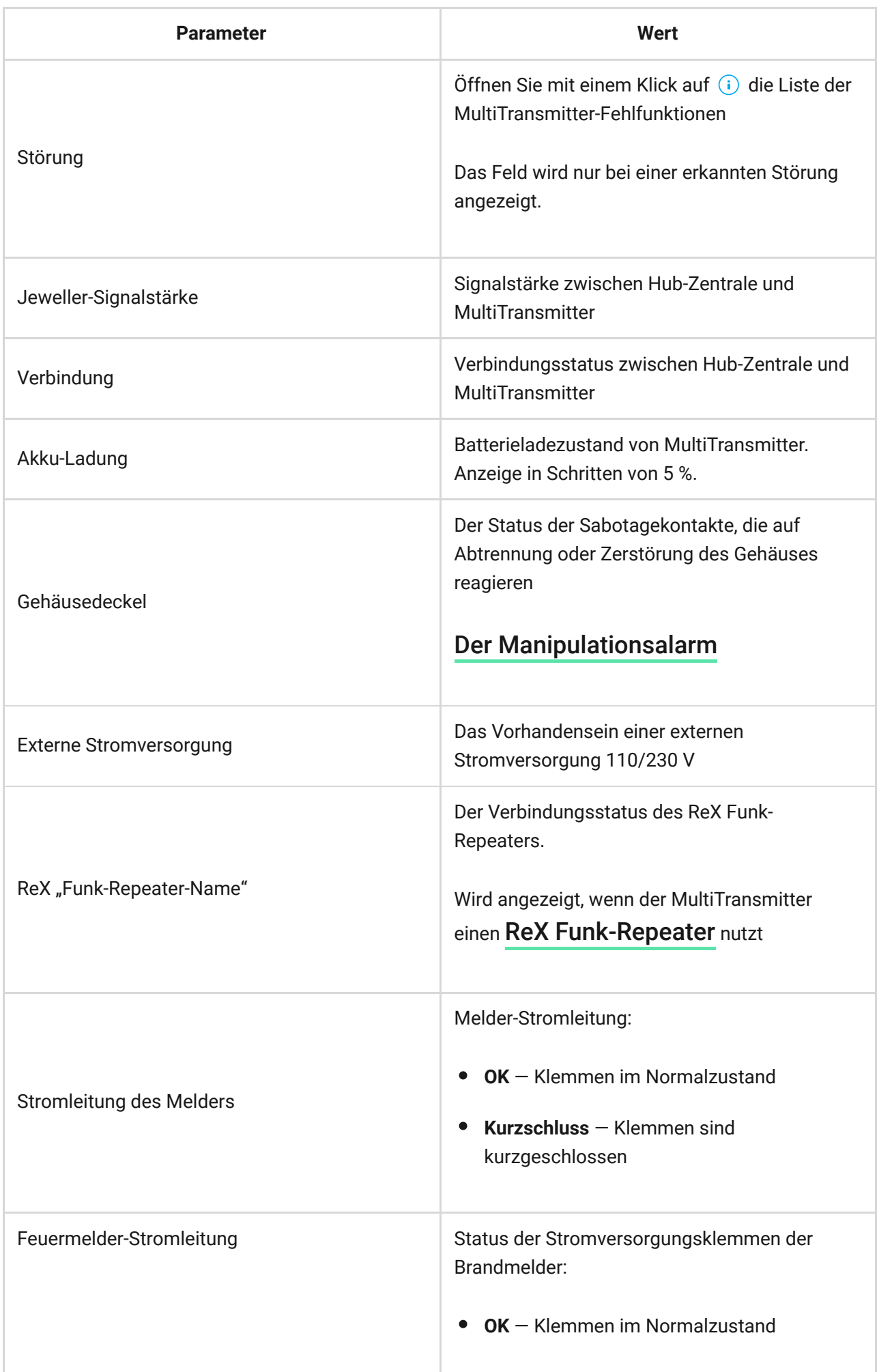

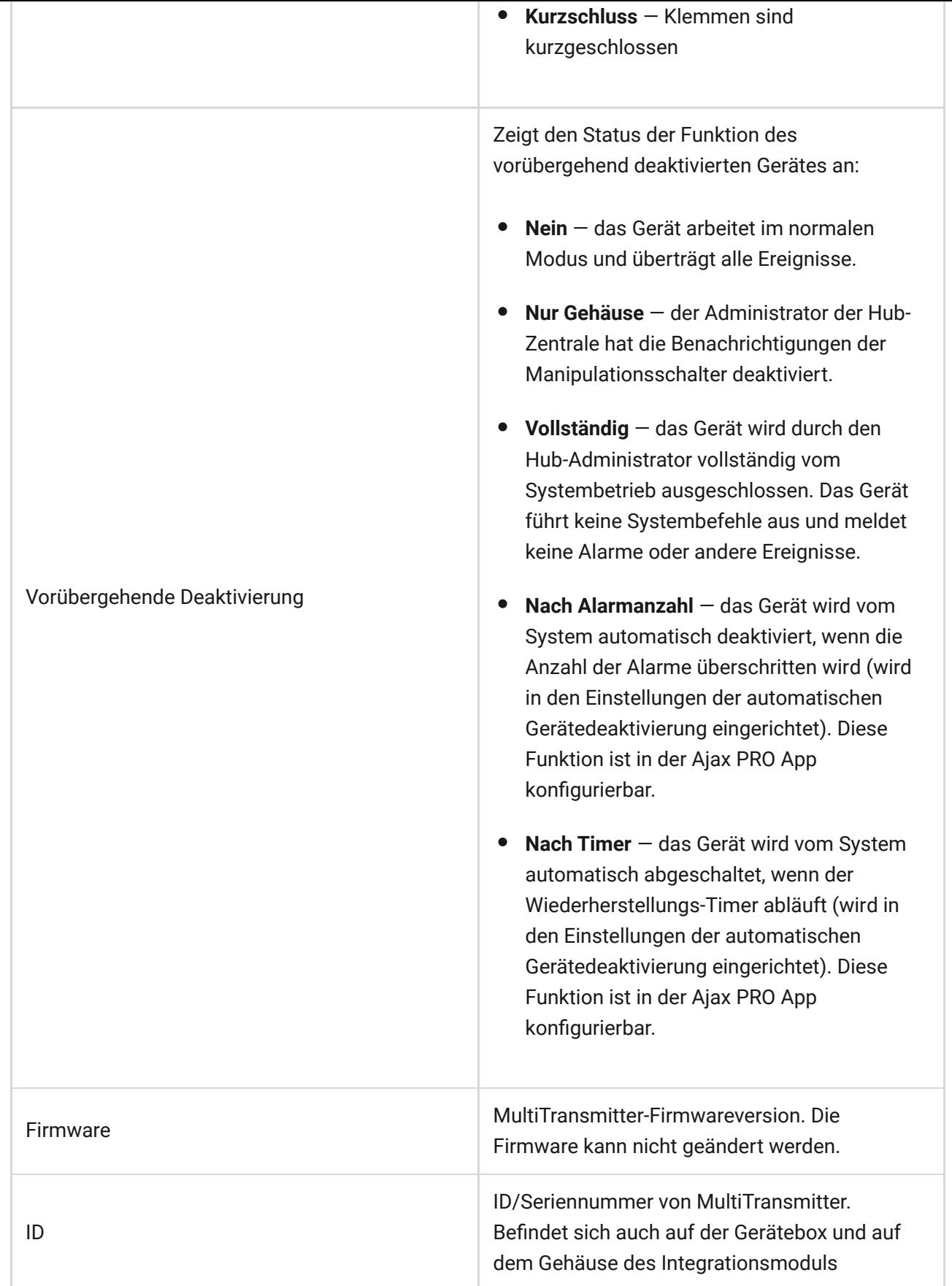

# MultiTransmitter-Einstellungen

Einstellungenkönnen in der Ajax App geändert werden:

- **1.** Öffnen Sie die Registerkarte **Geräte** .
- **2.** Wählen Sie MultiTransmitter aus der Liste aus.

**3.** Öffnen Sie mit einem Klick auf die **Einstellungen**.

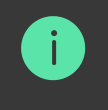

Beachten Sie, dass Sie nach dem Ändern der Einstellungen auf die Schaltäche **Zurück** klicken sollten, um sie zu speichern.

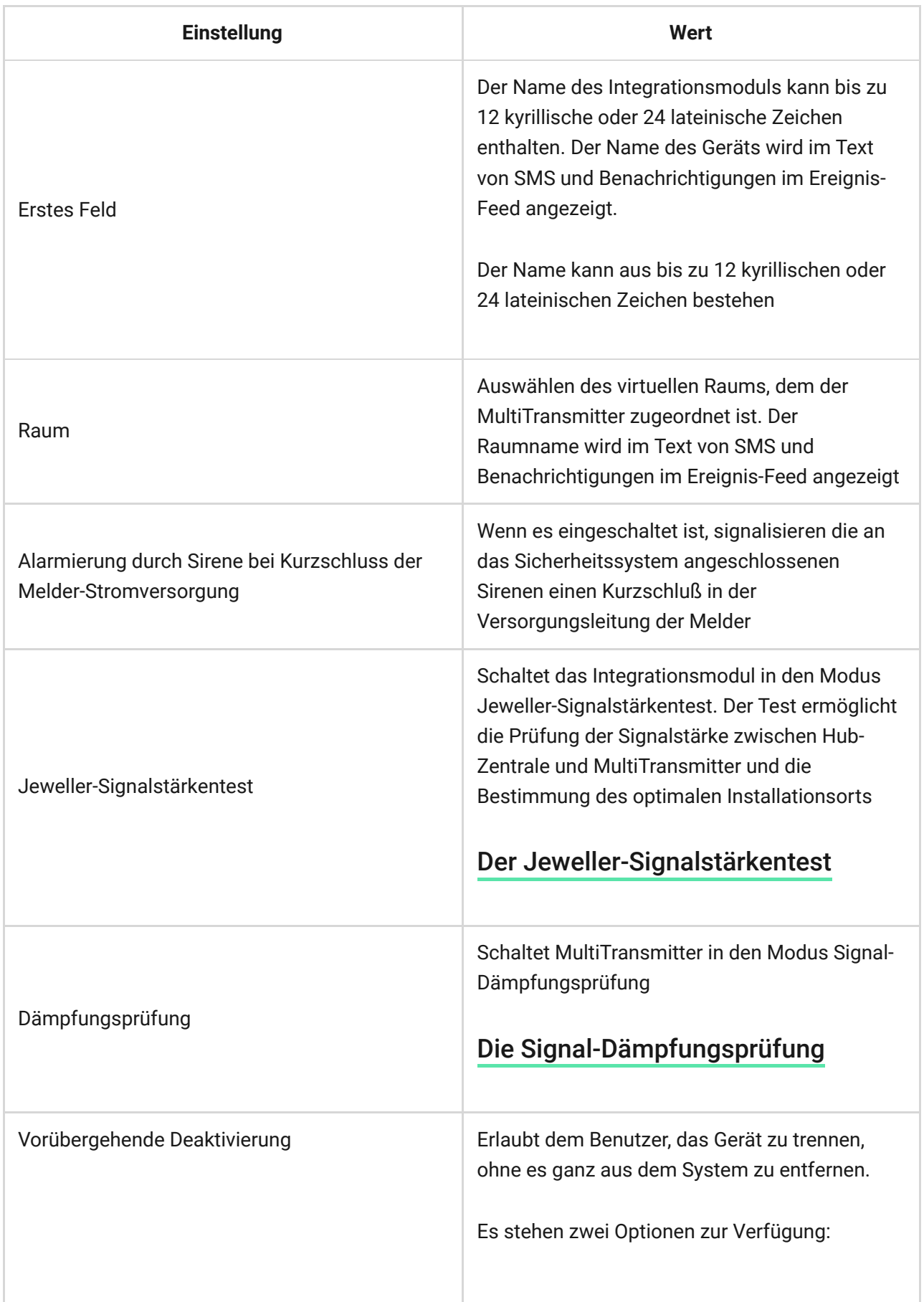

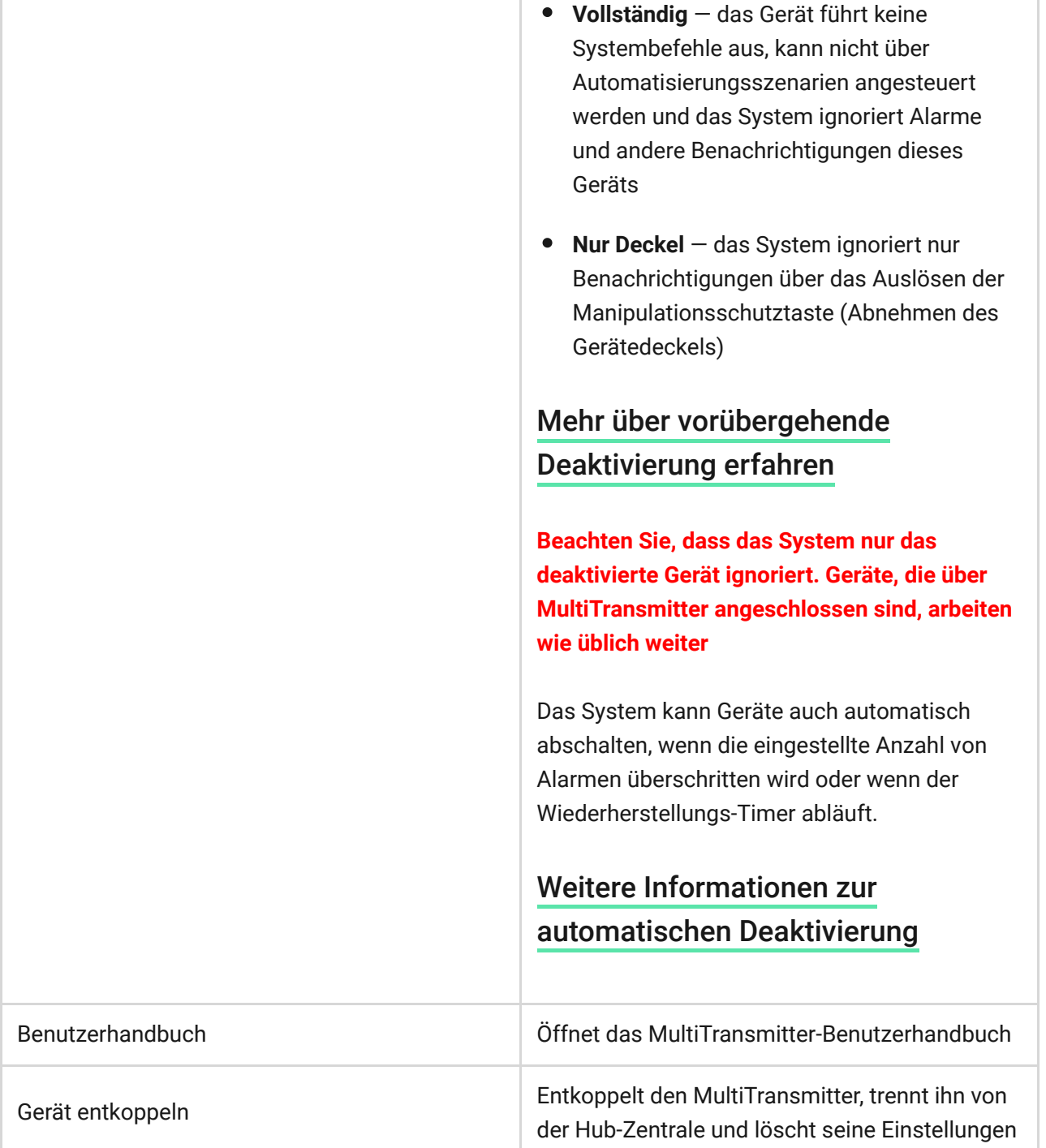

#### Status angeschlossener Melder und Geräte

Den Status der angeschlossenen verdrahteten Melder und Geräte finden Sie in der Ajax App:

- **1.** Öffnen Sie die Registerkarte **Geräte** .
- **2.** Wählen Sie MultiTransmitter in der Geräteliste.
- **3.** Klicken Sie auf **Geräte**.
- **4.** Wählen Sie das Gerät aus der Liste aus.

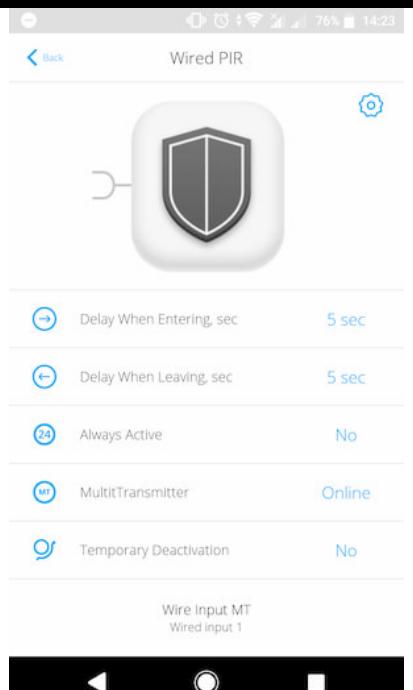

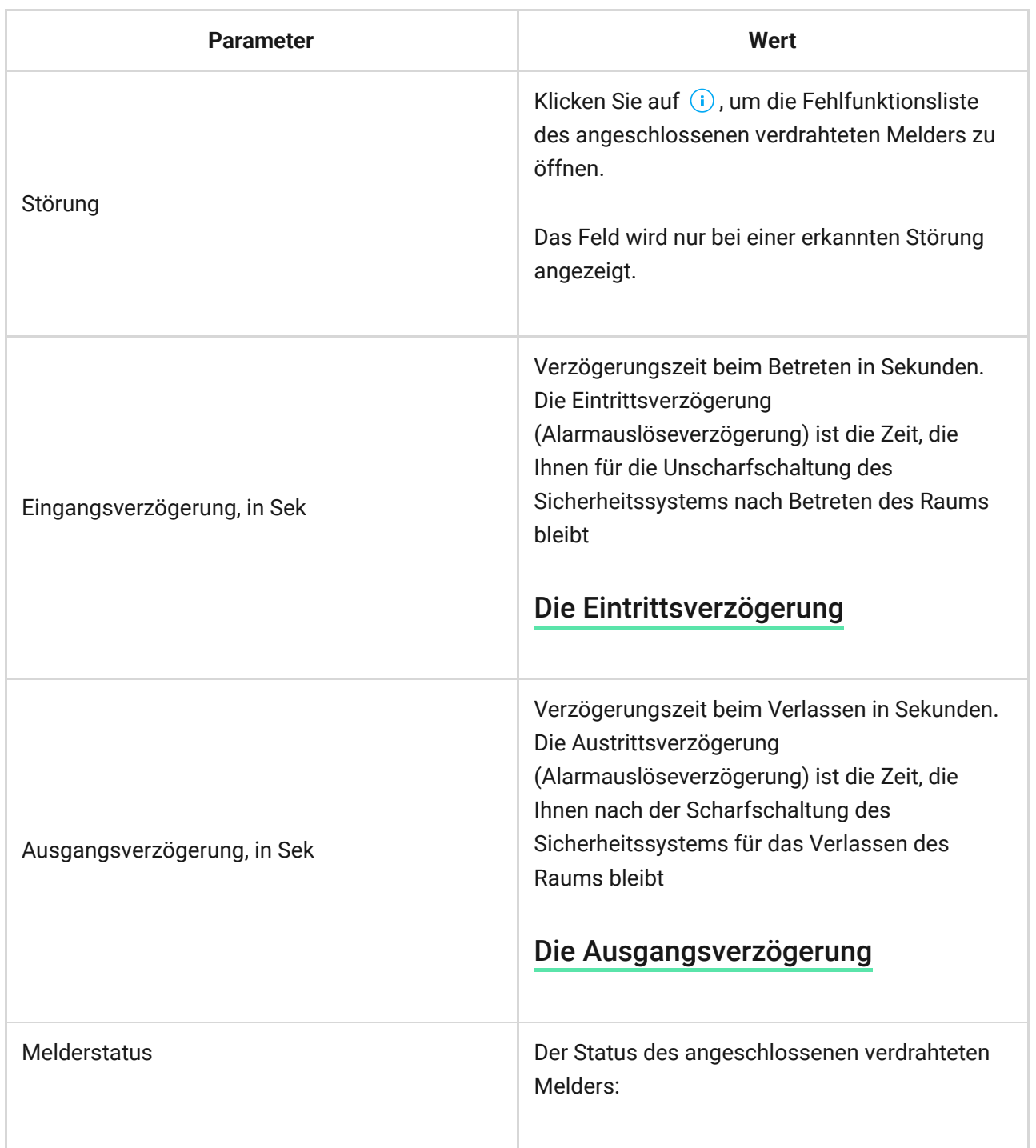

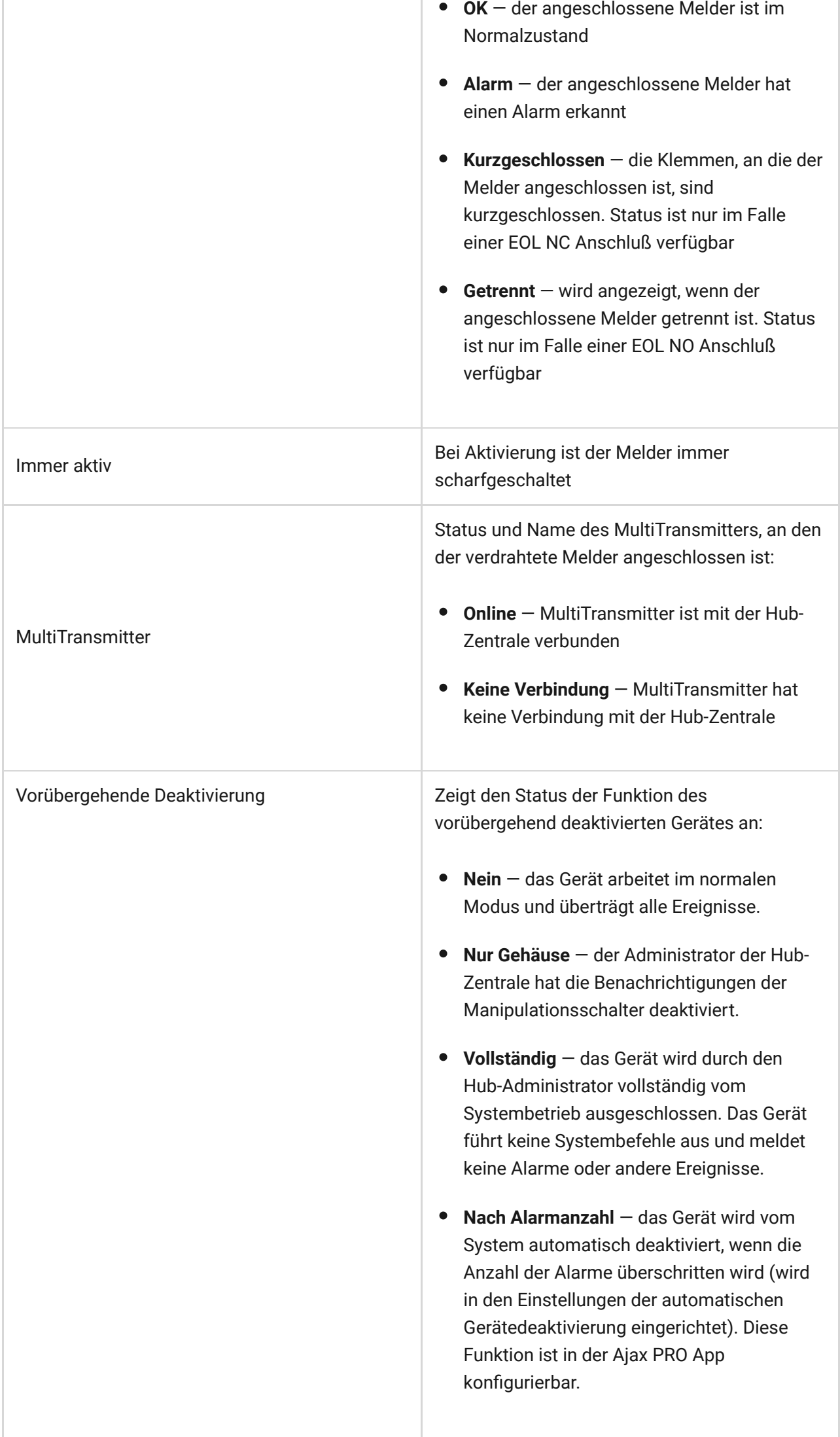

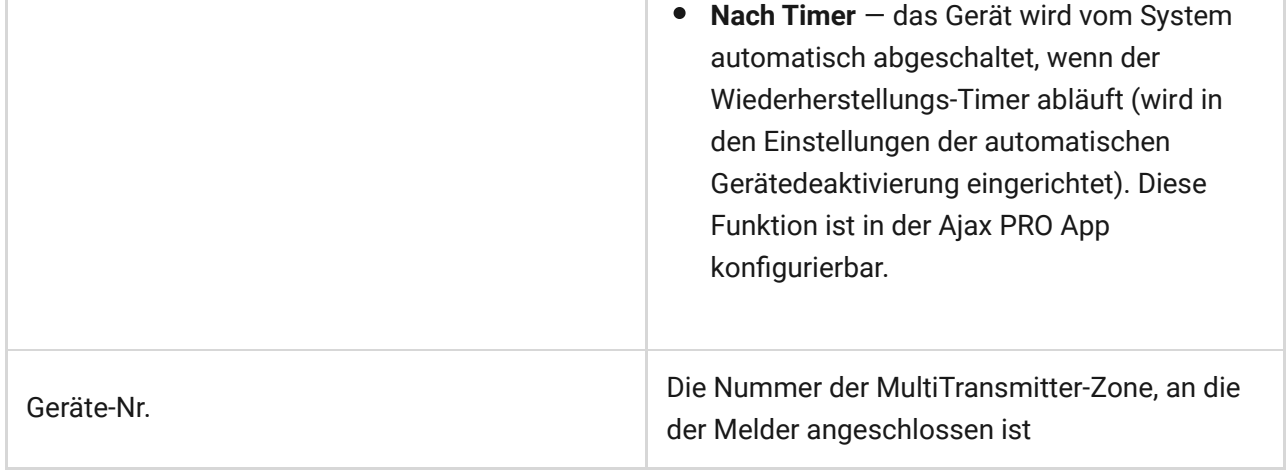

### Einstellungen der angeschlossenen verdrahteten Melder und Geräte

Einstellungenkönnen in der Ajax App geändert werden:

- **1.** Öffnen Sie die Registerkarte **Geräte** .
- **2.** Wählen Sie MultiTransmitter in der Geräteliste.
- **3.** Klicken Sie auf **Geräte**.
- **4.** Wählen Sie das gewünschte Gerät aus der Liste aus.
- **5.** Öffnen Sie mit einem Klick auf die **Einstellungen**.

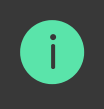

Beachten Sie, dass Sie nach dem Ändern der Einstellungen auf die Schaltäche **Zurück** klicken sollten, um sie zu speichern.

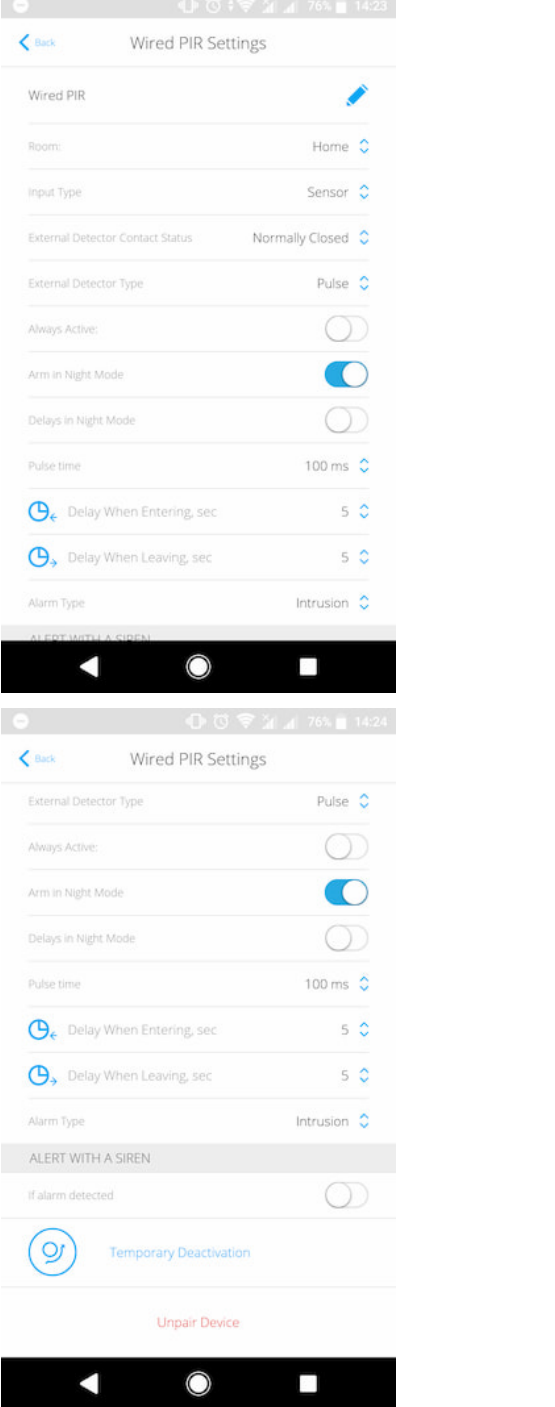

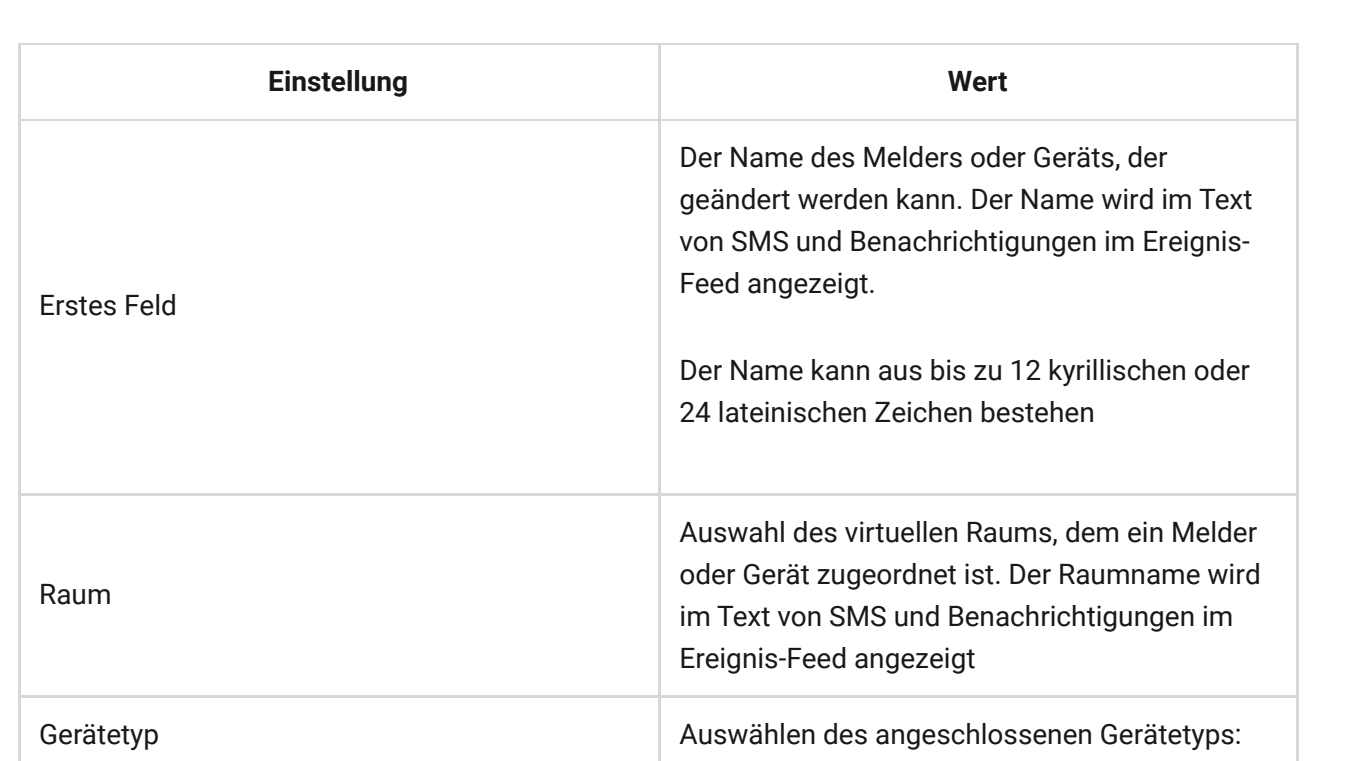

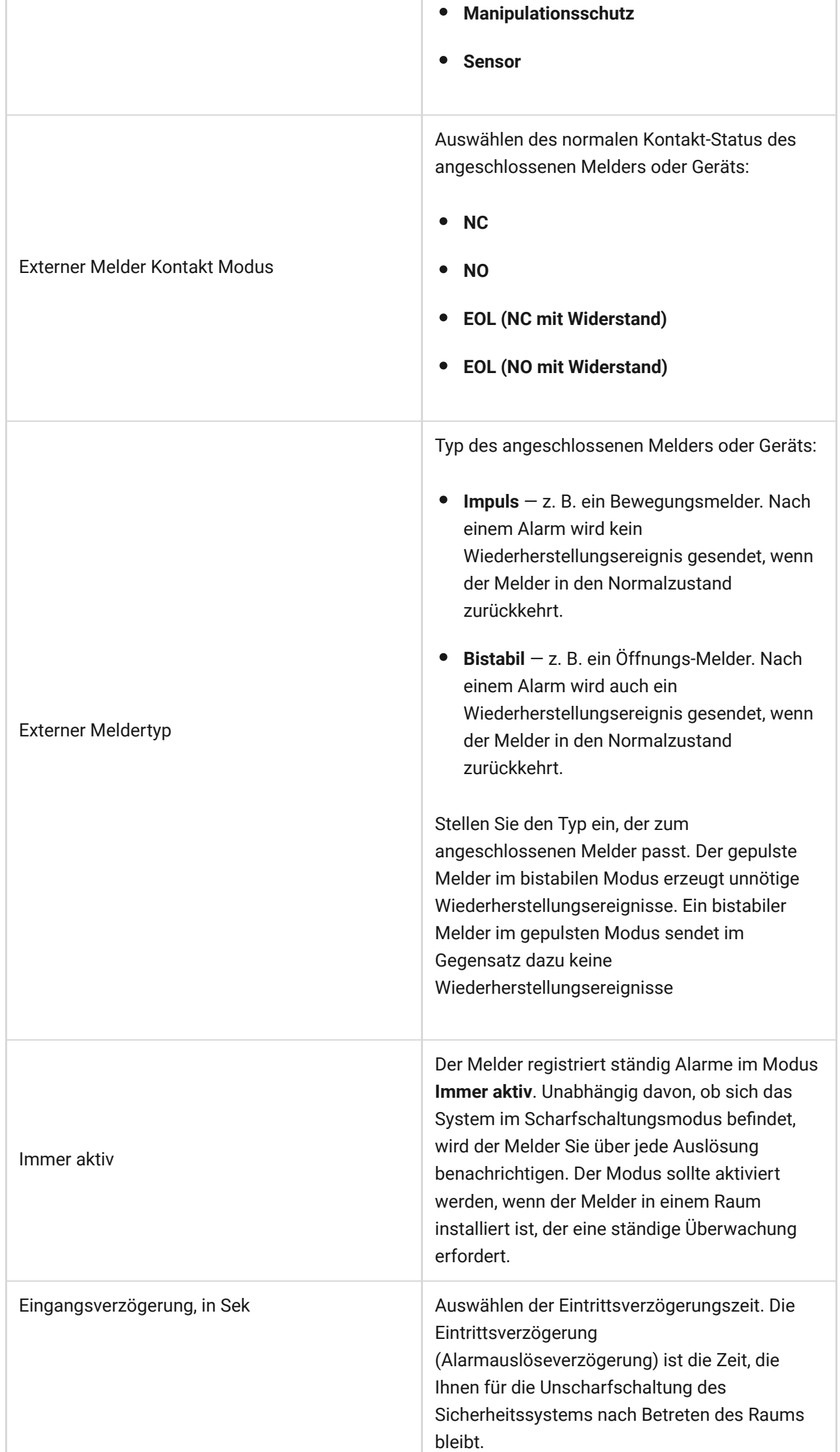

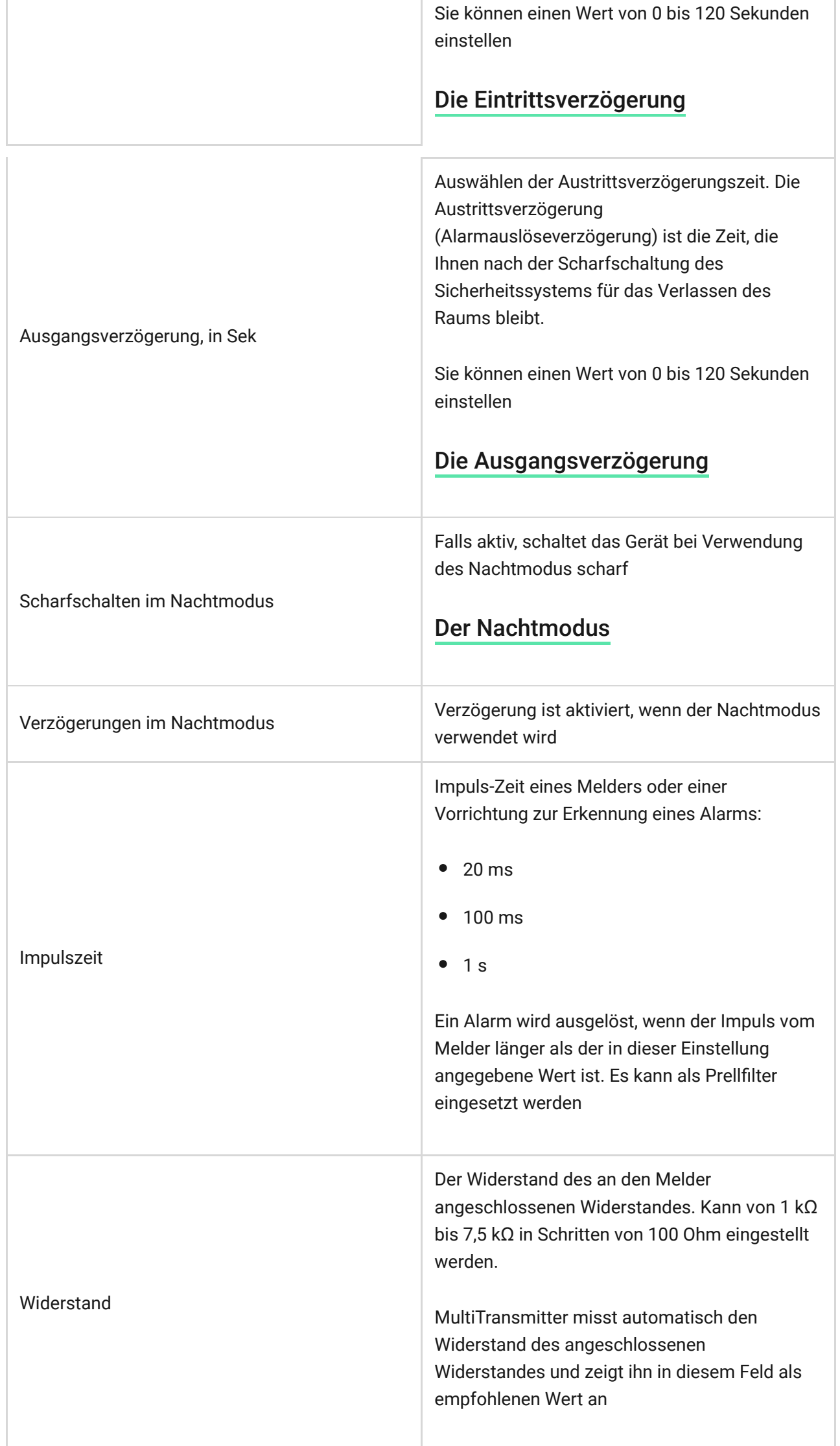

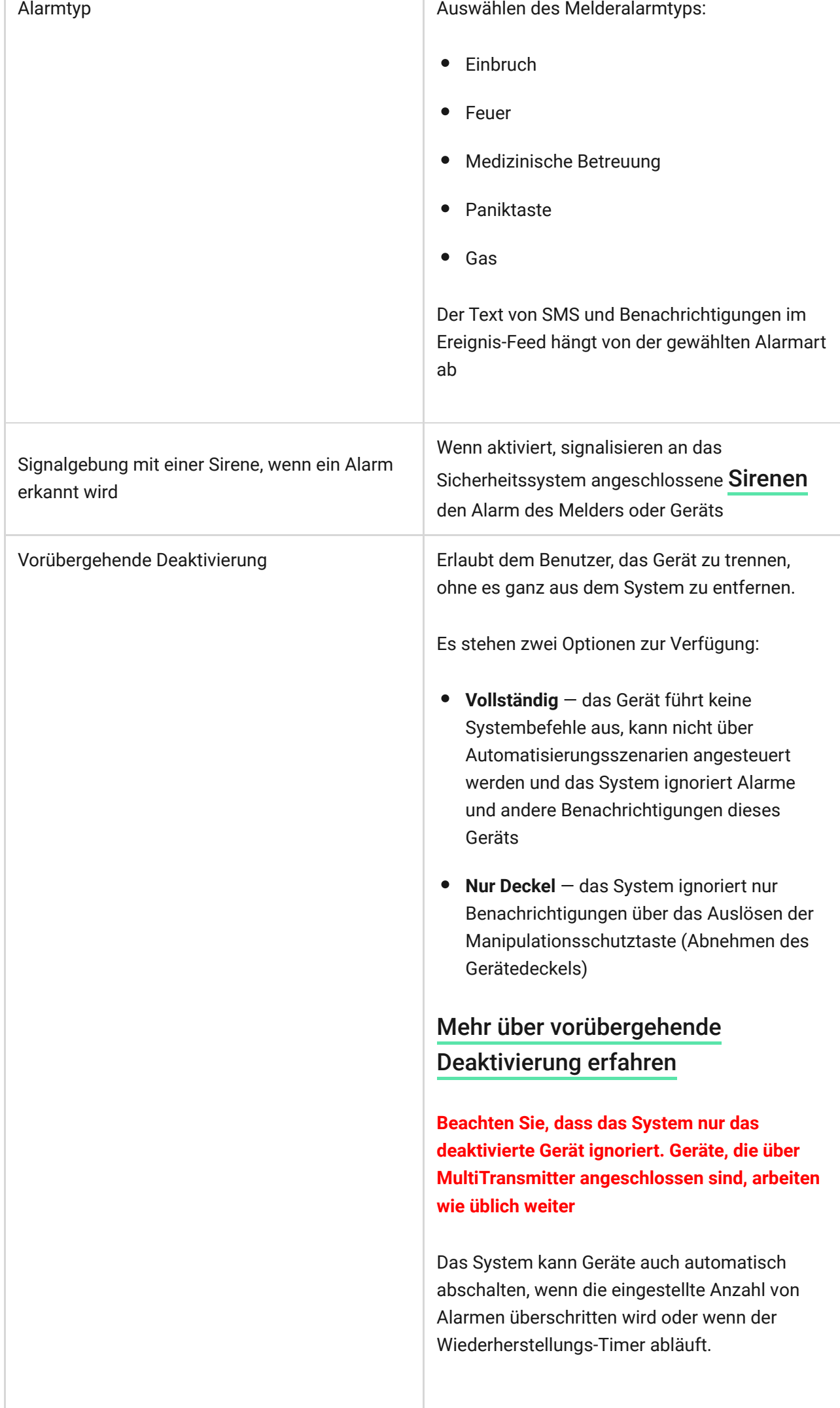

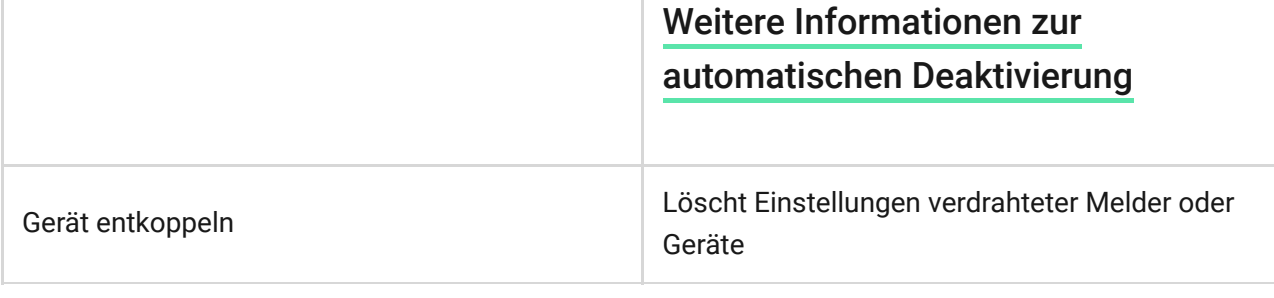

### Anschluss von verdrahteten Melder und Geräten an MultiTransmitter

### Anschließen von verdrahteten Meldern oder Geräten

Wenn Melder und Geräte von Drittanbietern angeschlossen werden, verdrillen Sie die Drähte nicht, sondern löten Sie sie zusammen. Die Drahtenden der Geräte oder Melder, die in die Anschlüsse des Integrationsmoduls eingeführt werden, sollten verzinnt oder mit einer speziellen Hülse gecrimpt sein.

- **1.** Wählen Sie die MultiTransmitter-Zone, an die Sie einen Melder oder ein Gerät anschließen möchten.
- **2.** Führen Sie die Drähte des Melders oder Geräts in das Gehäuse des Integrationsmoduls.
- **3.** Schließen Sie einen verdrahteten Melder oder ein Gerät an die entsprechenden MultiTransmitter-Klemmen an. Der Schaltplan ist im Benutzerhandbuch zu finden, das vom Hersteller des verdrahteten Melders oder Geräts zur Verfügung gestellt wird.
- **4.** Befestigen Sie das Kabel sicher in den Klemmen.

Wenn der Melder oder das Gerät für den Betrieb eine 12-V-Stromversorgung benötigt, kann es an die Stromversorgungsanschlüsse der entsprechenden MultiTransmitter-Zone angeschlossen werden. Für Brandmelder sind gesonderte Klemmen vorgesehen. Schließen Sie die externe Stromversorgung nicht an die Stromversorgungsanschlüsse des Melders an, da dies das Gerät beschädigen kann.

### Hinzufügen von verdrahteten Meldern oder Geräten

- **1.** Öffnen Sie in der Ajax App die Registerkarte **Geräte** .
- **2.** Wählen Sie MultiTransmitter in der Geräteliste.
- **3.** Klicken Sie auf **Geräte**.
- **4.** Klicken Sie auf **Verdrahtetes Gerät hinzufügen**.
- **5.** Benennen Sie das Gerät oder den Melder, wählen Sie die verdrahtete Zone, an die das Gerät oder der Melder angeschlossen ist, und weisen Sie dem Melder/Gerät einen Raum und eine Gruppe zu.
- **6.** Klicken Sie auf **Hinzufügen**. Das Gerät oder der Melder wird dann innerhalb von 30 Sekunden hinzugefügt. Wenn dies aus irgendeinem Grund nicht geschieht, versuchen Sie es erneut. Wenn Sie Verbindungsprobleme haben, wenden Sie sich an den [Kundendienst](mailto:support@ajax.systems).

# MultiTransmitter-Funktionsprüfung

Die Funktionstests des Integrationsmoduls beginnen nicht sofort, sondern spätestens nach einer Ping-Periode des Hub-Melders (36 Sekunden bei den Standardeinstellungen des Hubs). Sie können die Ping-Periode von Geräten im **Jeweller**-Menü in den Einstellungen der Hub-Zentrale ändern.

Tests sind im Menü Geräteeinstellungen verfügbar (**Ajax App** → **Geräte** → **MultiTransmitter** → **Einstellungen** ):

- [Jeweller-Signalstärkentest](https://support.ajax.systems/de/unavailable/?id=2190)  $\bullet$
- [Dämpfungsprüfung](https://support.ajax.systems/de/unavailable/?id=2179)

# Auswählen des MultiTransmitter-Montageorts

Der Standort des MultiTransmitters bestimmt dessen Entfernung von der Hub-Zentrale sowie das Vorhandensein möglicher Hindernisse für den Durchgang des Funksignals: Wände, Deckenkonstruktionen oder große, im Raum befindliche Objekte.

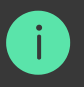

Wenn auch nach der Umsetzung des Geräts die Signalstärke zu niedrig oder unstabil ist, verwenden Sie den Funk-Repeater ReX des Sicherheitssystems.

Berücksichtigen Sie bei der Wahl des Installationsortes den Abstand zwischen dem Integrationsmodul und verdrahteten Geräten oder Meldern – die Kabellänge sollte für den Anschluss ausreichend sein. Die maximale Länge des Signalkabels zum Anschluss eines Gerätes oder eines Melders beträgt 400 Meter (Kabelmaterial ist verkupfertes Aluminium, Querschnitt 0,22 mm²). Der Wert kann bei Verwendung anderer Kabeltypen abweichen. An anderen Kabeltypen wurden keine Tests durchgeführt.

### MultiTransmitter-Installation

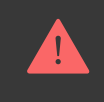

Vergewissern Sie sich vor der Montage des Integrationsmoduls, dass Sie den optimalen Standort gewählt haben und er diesem Handbuch entspricht!

Das Gehäuse ermöglicht die senkrechte Montage des Integrationsmoduls.

#### **Installieren eines Moduls:**

- **1.** Befestigen Sie das Gehäuse mit den beiliegenden Schrauben an mindestens zwei Befestigungspunkten auf der Fläche. Damit der Manipulationsschutz des Integrationsmoduls auf einen Demontageversuch funktionieren kann, muss das Gehäuse an der Stelle mit dem perforierten Abschnitt befestigt werden.
- **2.** Installieren Sie die MultiTransmitter-Karte im Gehäuse auf den Racks.
- **3.** Falls verfügbar, schließen Sie eine Notstrombatterie an. Schließen Sie nicht die externe Stromversorgung an!

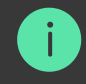

Wir empfehlen die Verwendung einer 12-V-Batterie mit einer Kapazität von 4 oder 7 Ah. Für solche Batterien sind spezielle Einschübe im Gehäuse vorgesehen. Sie können auch ähnliche Batterien mit einer anderen Kapazität und passender Größe

verwenden, bei maximaler Ladezeit bis zum Vollladen von nicht mehr als 30 Stunden. Die maximale Batteriegröße für den Einbau in das Gehäuse beträgt 150 × 64 × 94 mm.

- **4.** Schließen Sie verdrahtete Melder und Geräte an das Integrationsmodul an. Schalten Sie das Integrationsmodul ein.
- **5.** Setzen Sie den Deckel auf das Gehäuse auf und befestigen Sie ihn mit den beiliegenden Schrauben.

Prüfen Sie nach der Installation unbedingt den Sabotagekontakt des MultiTransmitters in der Ajax App.

#### **Installieren Sie das Integrationsmodul nicht an folgenden Orten:**

- Im Außenbereich
- In der Nähe von metallenen und reflektierenden Gegenständen, die das Funksignal dämpfen oder abschirmen können.
- In Bereichen, in denen Temperatur und Luftfeuchtigkeit außerhalb der zulässigen Grenzen liegen.
- In einer Entfernung von weniger als 1 Meter von der Hub-Zentrale.

#### Instandhaltung

Überprüfen Sie regelmäßig die Funktion des Integrationsmoduls. Reinigen Sie das Gehäuse bei Bedarf von Staub, Spinnweben und anderen Verunreinigungen. Verwenden Sie ein weiches, trockenes Tuch, das für die Pflege der Geräte geeignet ist. Verwenden Sie für die Reinigung des Geräts keine Mittel, die Alkohol, Aceton, Benzin und andere aktive Lösungsmittel enthalten.

#### Benachrichtigungen über Fehlfunktionen

Der MultiTransmitter kann Fehlfunktionen an die Überwachungszentrale der Sicherheitsfirma sowie über Push-Benachrichtigungen und SMS an die Benutzer melden.

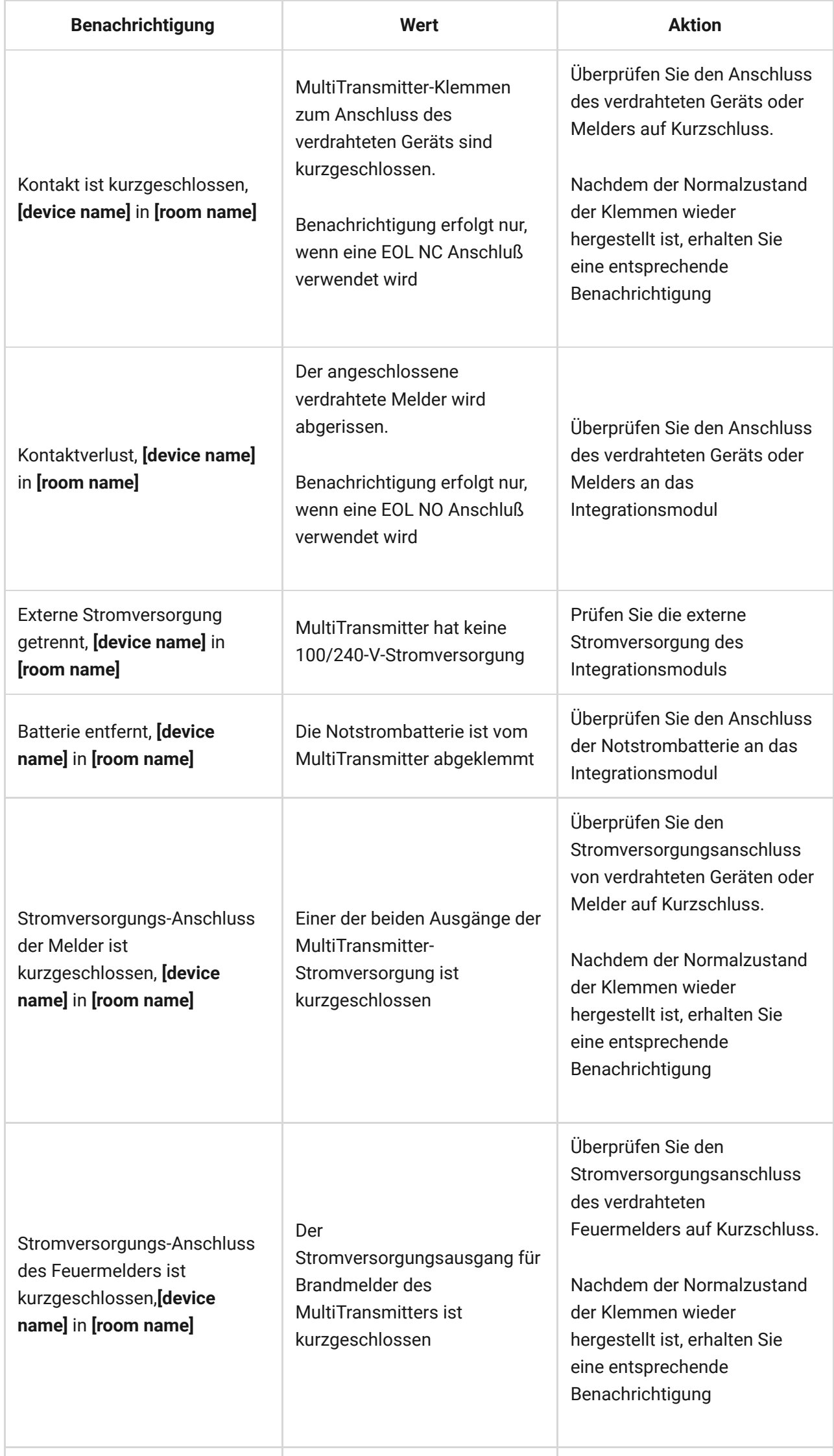

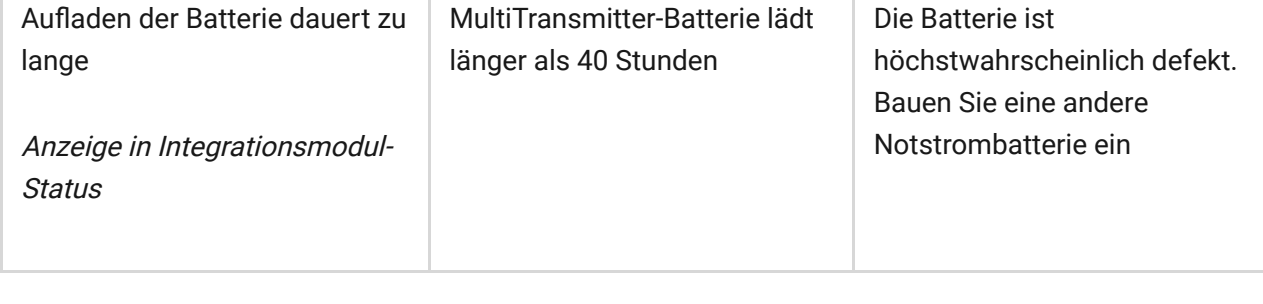

## Feueralarme zurücksetzen

Lösen die am MultiTransmitter angeschlossenen Brandmelder einen Alarm aus, wird in der Ajax App die Aufforderung zum Zurücksetzen der Alarme angezeigt. Dadurch kehren die Melder in ihren normalen Zustand zurück und reagieren weiterhin auf einen Brand.

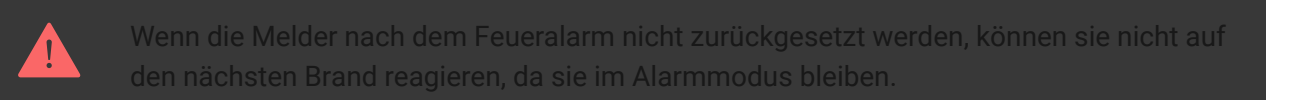

#### **Es gibt zwei Möglichkeiten, Brandmelder zurückzusetzen:**

- **1.** Durch Klicken auf die Schaltäche in der Benachrichtigung in der App.
- **2.** Über das Menü MultiTransmitter: Tippen Sie auf den roten Knopf gegenüber dem Integrationsmodul.

### Technische Daten

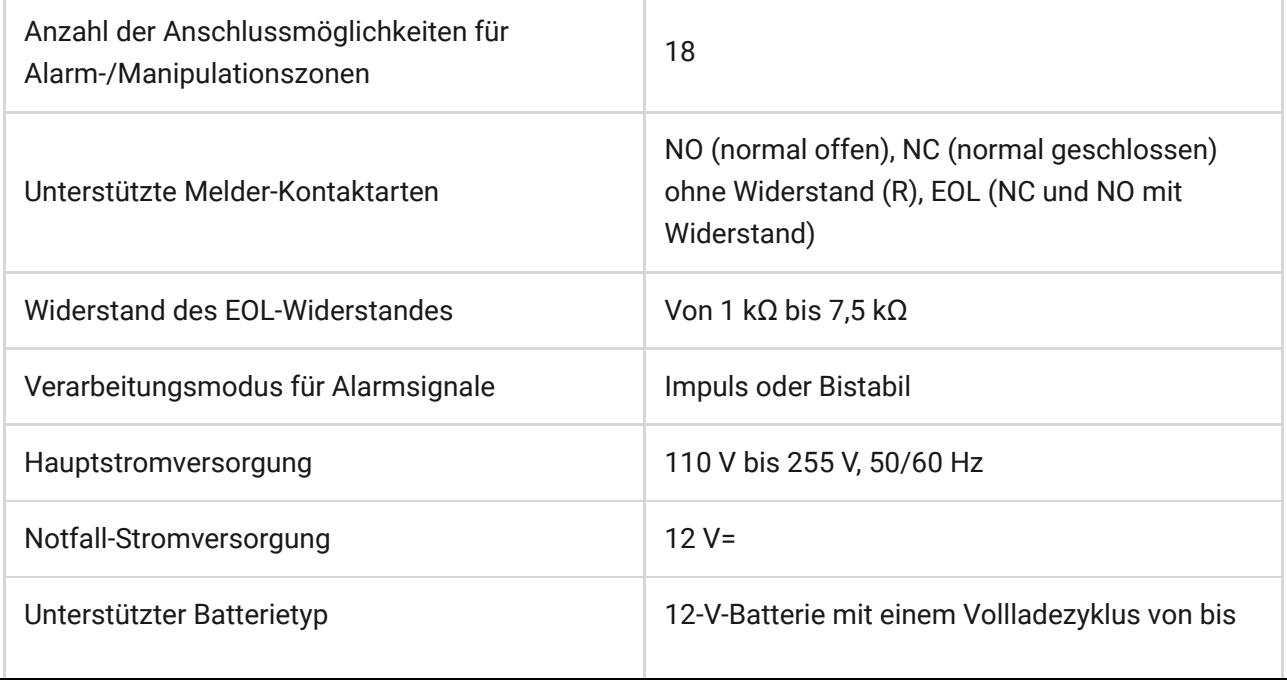

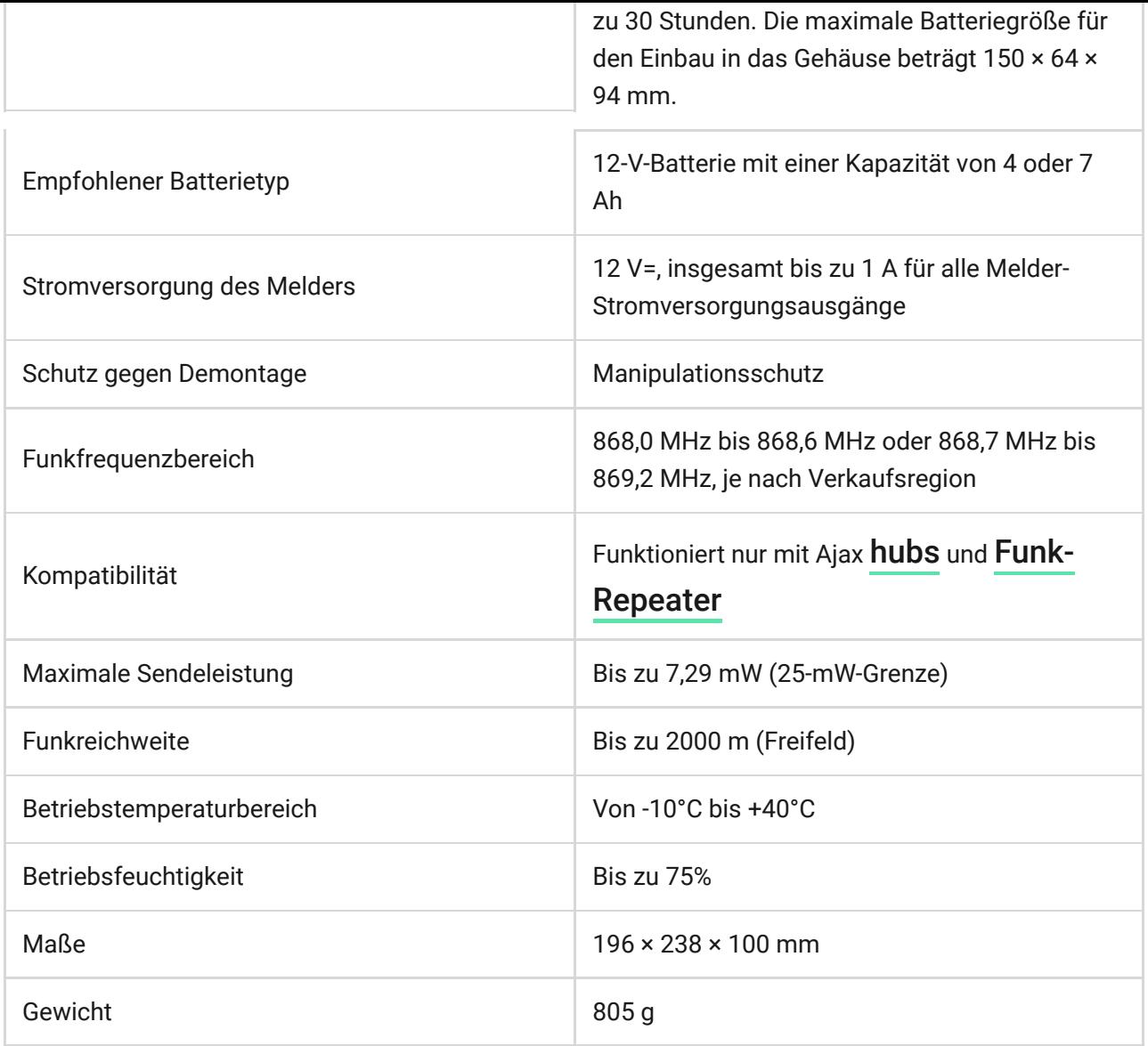

# Komplettsatz

- **1.** MultiTransmitter
- **2.** Stromkabel
- **3.** 12-V-Batterie-Anschlusskabel
- **4.** Montagesatz
- **5.** Gehäuse
- **6.** Schnellstartanleitung

### Garantie

Die Gewährleistung für die Produkte der "AJAX SYSTEMS MANUFACTURING" LIMITED LIABILITY COMPANY gilt für 2 Jahre ab Kaufdatum.

Wenn das Gerät nicht richtig funktioniert, sollten Sie sich zunächst an den Kundendienst wenden. In 50 Prozent der Fälle können technische Probleme per Fernkommunikation gelöst werden!

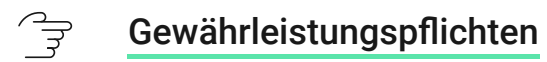

#### $\mathbb{F}$ [Nutzungsvereinbarung](https://ajax.systems/de/end-user-agreement/)

Technischer Kundendienst: [support@ajax.systems](mailto:support@ajax.systems)